# ARBEITSBLATT

## **BLINKER**

Lasse die LED blinken

## **AUFTRAG**

Erstelle ein Programm, das eine Reihe der Calliope-LED blinken lässt.

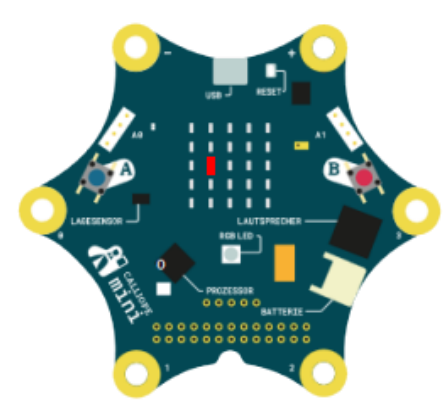

Erstelle mit Hilfe einer «für»- Schleife ein Programm, das die mittleren LED nacheinander blinken lässt. Wenn du es geschafft hast, überlege dir wie du machen kannst, dass die LED dauerhaft blinken.

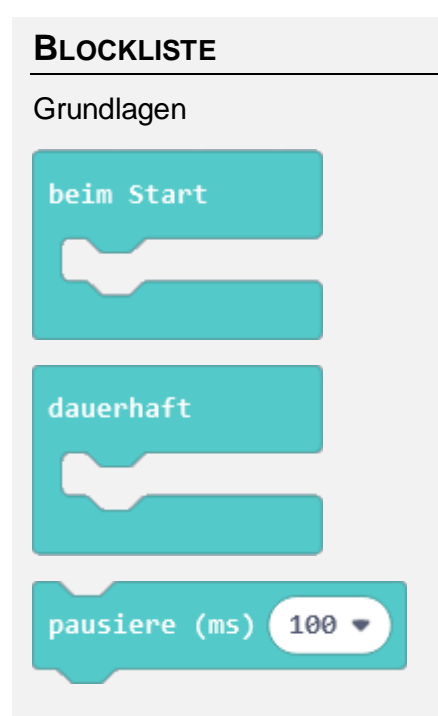

### **Schleifen**

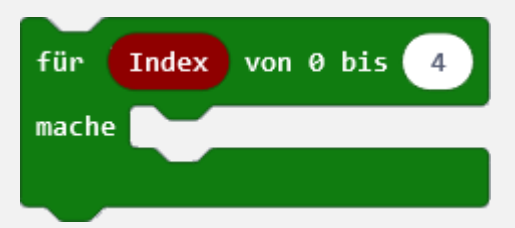

## LED

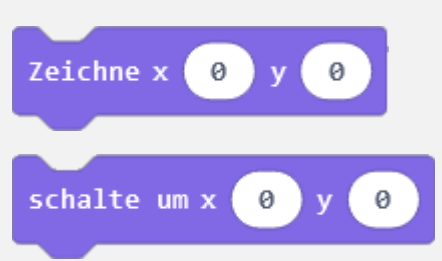

## **TIPPS**

- «beim Start» wird nur einmal ausgeführt.

- «dauerhaft» führt einen Code Abschnitt aus, bis es unterbrochen wird.

- im «beim Start» Block werden häufig Platzhalter ein Wert zugewiesen, zum Beispiel «ändere Pause auf 100»

## ARBEITSBLATT

## **BLINKER**

#### **BEISPIELLÖSUNG: EINMAL AUSFÜHREN**

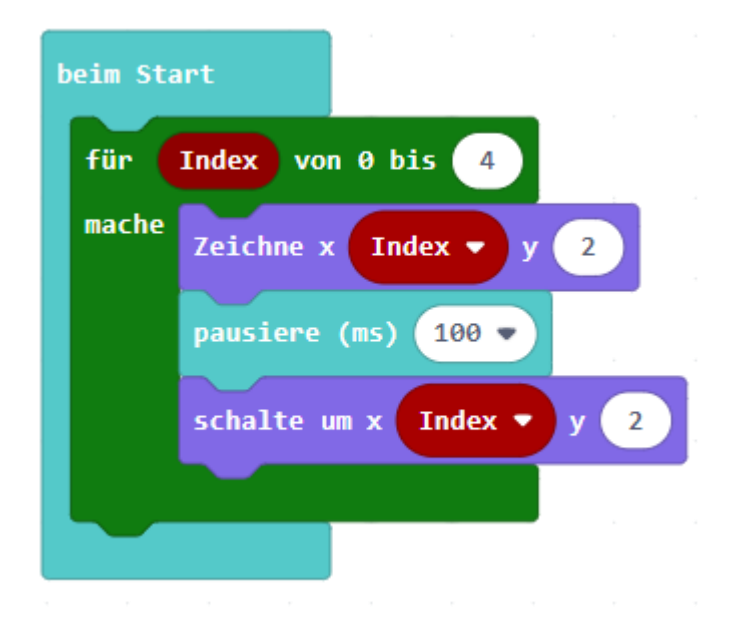

## **BEISPIELLÖSUNG: FÜR IMMER AUSFÜHREN**

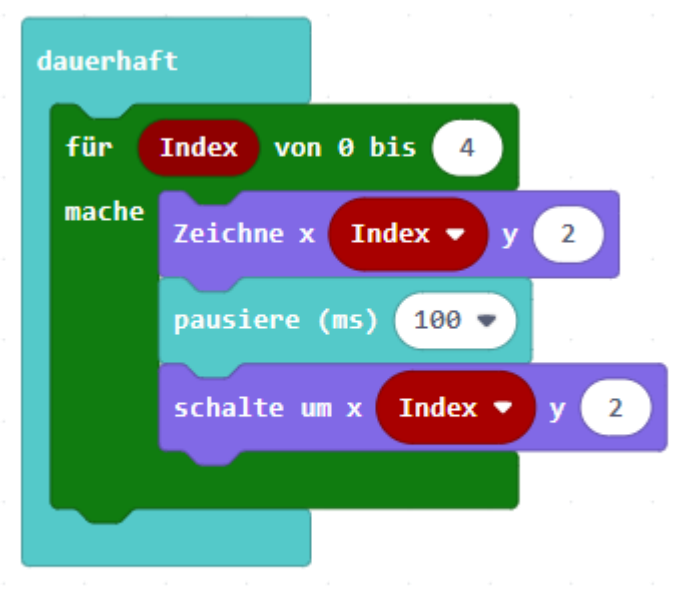

# ARBEITSBLATT

## **BLINKER**

#### **RÜCKBLICK**

Du erstellst ein Programm mit verschiedenen Komponenten. Mit «beim Start» und «dauerhaft» sagst du wie oft etwas ausgeführt werden soll.

Je nachdem wie du die Blöcke zusammensetzt, kommt etwas ganz Anderes raus.

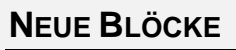

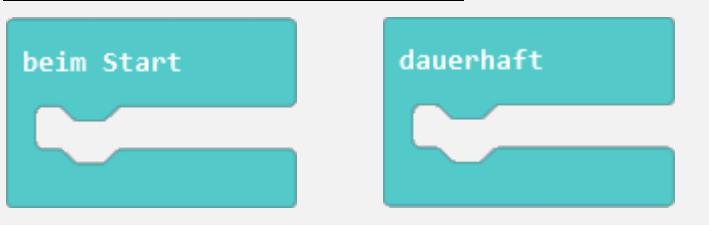

Um das Programm zu starten, brauchst du einen dieser Blöcke, häufig aber auch beide.

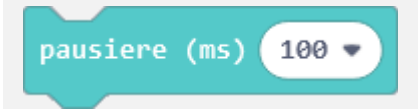

Mit «pausiere» stoppst du das Programm für eine gewisse Zeit

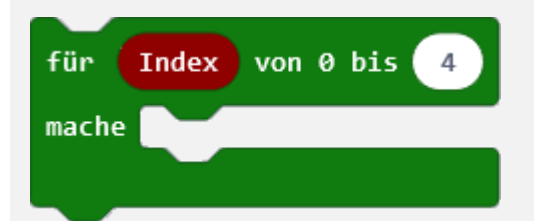

## Mit der «für»-Schleife kannst du Befehle mehrere Male wiederholen.

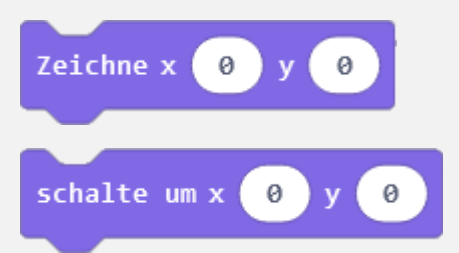

Mit «Zeichne» schaltest du eine LED ein und mit «schalte» schaltest du sie wieder aus.

#### **WIE BIST DU VORGEGANGEN?**

1. Du hast mit einer für-Schleife eine Reihe von LED blinken zu lassen.

2. Mit einer unterschiedlich grossen Pause kannst du entscheiden wie schnell die LED blinken sollen.

3. Durch ersetzen von «beim Start» mit «dauerhaft» hast du geschafft, dass die LED immer blinken.